## **RWater Interface**

## User Account and the RWater Interface

Any user with a valid email address can create a user account in **mygeohub** (<a href="https://mygeohub.org/groups/water-hub">https://mygeohub.org/groups/water-hub</a>) and access RWater. Following is a screenshot for the RWater interface. It has three major components: (i) scripting panel, (ii) data workspace and (iii) Plots window.

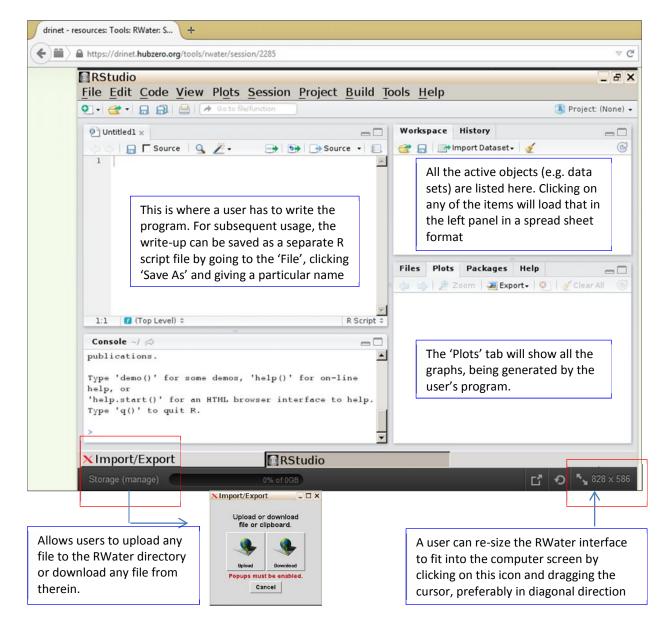

## **Setting up Working Directory**

A working directory is where the user wants to store all the works of the current project. In the Session tab, click on Set Working Directory and then Choose Directory. This will prompt to the RWater's home directory, where user can create a new folder simply by right clicking on the cursor, and select Choose.